# INTRO TO ETHICAL HACKING

MIS 5211.701 Week 2

1

## Tonight's Plan

- Note on firewalls
- Planning and Permission
- Network Components and their impact on penetration testing
- Google Hacking
- Bash References
- Linux fundamentals (Will not cover in class, review if you need it)

2

# Infrastructure Firewalls

- Firewalls may block or minimize the capabilities of penetration testing.
- Pen testing activity, especially scanning, can cause performance issues in firewalls
- HTTP Proxies may alter encoding
- Next Generation firewalls (Like PaloAlto) may perform analysis and drop packets that are not well formed.

# Host Firewalls

- Avoid using firewalls on your test network and attack machines
  - May block activity before it ever leaves your systems
- Since this exposes test machines to attack, use a separate, off-network machine to take notes.
- Utilize USB drives to transfer information

4

## Harden Test Machines

- Machines in your testing network should be baselined and locked down as much as possible
- Keep patching up to date
- Turn off <u>all</u> unnecessary ports and services
- Increase security settings where possible

Center for Internet Security provides some guidelines

http://www.cisecurity.org/

5

## Protecting Test Results

- Consider encrypting test findings as they accumulate
- Example
- OpenPGP
  - https://www.openpgp.org
- Symantec PGP
   <u>https://www.symantec.com/products/encryption</u>
- Encryption technologies are changing, stay up to date on what works, and what has been broken

#### Clean Test Machines Between Tests

- Scrub systems thoroughly

Note: Consider using Solid State Drive w/ Trim turned on, faster and deleted data auto zero's

7

## Penetration Testing Process

- Preparation
   NDAs if applicable
   Client concerns
   Rules of Engagement

  - Scope
     Written Permission and Acknowledgement of Test Risks

8

## Permissions

- Vital that written permission be obtained
  - Without this you could be held criminally responsible
    Good intentions are no defense
- Ensure individual granting permission has the authority to do so
  - Corporate Officer
  - Director
  - P&L Responsibility

#### Insurance & Limitation of Liability

- If you are not working "In-House"
  - Contract language needs Limitation of Liability language
  - You, or the company you work for will also need liability insurance

10

## Rules of Engagement

- - Periodic Debriefing (Daily?)
    Dates and Times for Testing
    When to start

  - Hours when testing is acceptable
  - Announced or Unannounced

11

## Shunning

- - Stop test, or remove blocks and keep testing?
    Verify if client IDS, IPS, or WAF may block attacks
    This may be OK if test was focused on effectiveness of these systems

  - However:
    Could cause Denial of Service
    Resource consumption
    May need to get your traffic excluded from protections to test systems behind these controls

## Black Box vs Crystal Box

- No data provided to tester other than target IP Address or URL
  Mimics malicious attacker's vantage point

- Tester provided detailed data on systems and architecture
- Allows tester to quickly move to value added work
  May not uncover data leaked into public space that would have been found during reconnaissance phase

13

## Data on Compromised Systems

- How far should test team go?
- Should likely stop at configuration data
- Testers do have a responsibility to not go past agreed to boundaries
- Also applies to sniffer data
  - Will explain this in more detail later in the course

14

## **Observed Tests**

- Is a client representative going to observe all

  - Inform testers that some area may be off limits
- Is client staff going to work with testing team
- Client may want their staff to become familiar with

# **Completing Planning**

- Establish agreement on handling issues prior to
- Document the agreement and get sign-off from
- Congratulations You now have your Rules of Engagement

16

## Scope

- - Disclosure?Availability?
- Only the client can tell you what they are really worried about

17

# Additional Scope Questions

- Identify likely threats
- Disgruntled Employees
- Determine what to focus on

## What to Test

- Determine clear and explicit scope
- - Which address space?Individual hosts?

19

## **Third Parties**

- If third parties are to be tested, they need to provide written permission
- If out of scope, need to know who and what they are to avoid them
  - This is a particular concern in web application testing as sites routinely link or have content hosted form third parties

20

## **Production vs Test**

Test environments offer lower risk of impact

- May respond slower, impacting test efficiency
- May not be possible, as only a production system exists

## How to Test

- How hard are you going to try

  - Ping Sweeps
    Port Scanning
    Vulnerability Scanning
  - Penetration into Target
  - Application-Level AttacksClient-Side AttacksBusiness Logic

  - PhysicalSocial EngineeringDenial of Service

22

## Internal or Near Internal Testing

- What about insider threats
- - Dial-In

  - Citrix
  - Public Kiosk

23

## **Client Side**

- More and more focus on client-side testing
- Can I pivot through a compromised client browser (Think Target)
- Can I target vulnerable staff? Or does the client organizing want to provide a willing target to accept the attack (and avoid embarrassing employees)

# Social Engineering

- Manipulating employees may impact morale, but also may serve an awareness function
- Client needs to think through and consider

25

#### **Conducting a Social Engineering** Test

- Explicit written permissions
- Defined goal, what are you after?
- Develop several scripts and get them vetted by
- Select the right tester

  - People personSomeone others want to help
  - Sympathetic

26

# Denial of Service

- Often not done because it is already known that systems can be knocked down
- If in scope, ensure specifically documented as "in scope"
- Consider carving out a subsystem to test so as not to take down entire client

## Dangerous Exploits

- Some tests are known to be dangerous
- Nessus has separate category of vulnerabilities it can scan for that are known to knock targets
- Some Metasploit attacks will either succeed or crash the target system
- Access testing can lock out users inadvertently

28

## **Reporting Results**

- Always create a report
  - It may be the only evidence you where thereWill likely be around a long time

  - Therefore, make sure it is clean, correct, and reflects well on the effort you put in
  - Report may make the difference between repeat engagement or no more engagements
- Even if "In-House" create the report
  - Brands your team and their effort

29

#### Scan Results Are Not A Report

- Scanning reports may be included in an appendix, but they should not constitute the body of the report
- Description of findings, with impact and recommended mitigation go in the body of a
- Don't accept scanning result ratings at face
  - May need to adjust based on other information developed during test

# **Suggested Format**

- Methodology How did you do the testing FindingsRanked by severity

- Clients often want to know how they stack up against their vertical
- Appendices (if needed)

31

#### **Executive Summary**

- Most important part of the report
  - Management representatives may never read beyond the summary
- Briefly acknowledge test team and client employees who participated
- Summarize overall risk posture

32

## **Executive Summary**

- Include bulleted list of most significant

  - Framed in terms of business impact
  - Why does the line of business inpact
    Why does the line of business care about the risks identified
    Describe mitigation paths
    People
    Processes
    Technology

## Screenshots and Illustrations

- Screenshots or illustrations help capture audience attention and make findings more "real"
- Only include "useful" screenshots
- □ Focus on important area, zoom in
- Use mask to exclude sensitive information
  - Passwords
  - User Names
  - Employee or Customer Data

34

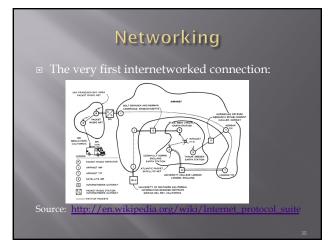

35

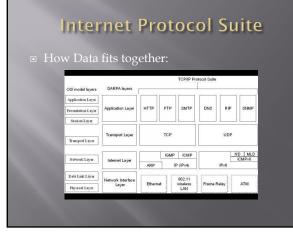

# A word about Ports

- Ports logical assignment to packets of data
- Used to distinguish between different services that run over transport protocols such as TCP and UDP
- IANA Registry: http://www.iana.org/assig numbers/service-r

37

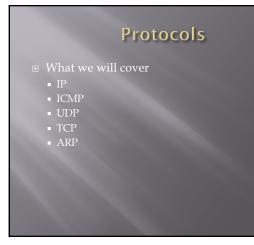

38

## **IP Protocol**

- Primary protocol of the Internet Layer of the Internet protocol

  - Protocol
    Three main functions
    For outgoing packets Select the next hop host (Gateway)
    For incoming packets Capture the packet and pass up the protocol stack as appropriate
    Error detection

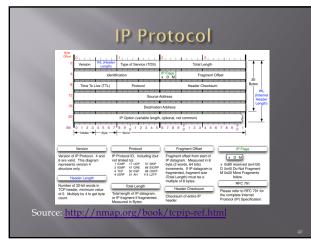

40

## **ICMP** Protocol

Internet Control Message Protocol

- Used by network devices to communicate status
  Not "typically" used to exchange data
  Does not have a "port" assignment
  Not usually accessed by end-users except for:

  ping
  traceroute

41

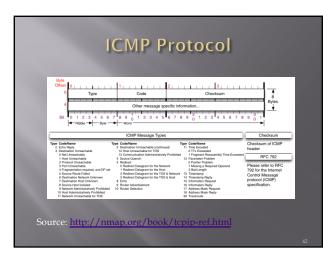

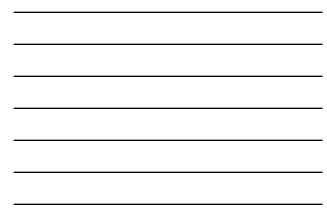

## **UDP** Protocol

User Datagram Protocol

- Simple transmission model with limited mechanisms
- No guarantee of delivery
- No acknowledgement of receipt
- Does include checksum and port numbers

43

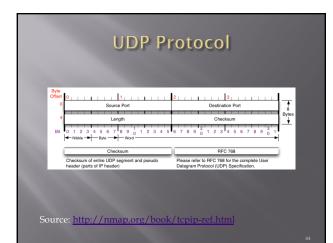

44

## **TCP Protocol**

Transmission Control Protocol

- Sometimes called TCP/IF
- Provides reliable, ordered and error checked delivery of a stream of data (or Octets) across local area networks, intranets, and public internet
- This is the protocol used for HTTP, HTTPS, SMTP, POP3, IMAP, SSH, FTP, Telnet, and others

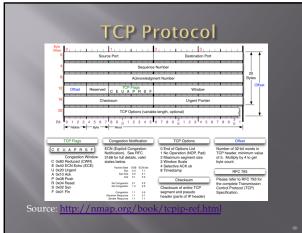

46

## **ARP Protocol**

- Address Resolution Protocol

  - MAC Address is the "unique" hardware address written into the hardware of every network card
    - Example: 6C-62-6D-05-F9-18
    - Tells me my Network Card comes from Micro-Star INTL CO., LTD in Taiwan (based on 6C-62-6D)
  - Can be altered by software

47

## **Network Components**

- Load Balancers

  - Reverse Proxies
- Next GenerationWeb Application

48

## Switches

Used to connect devices together on a network

- Used to connect devices together on a network
  Depending on functionality can operate at different layers of the OSI model
  "Layer 1" Hub Traffic is not managed Every packet repeated to every port
  "Layer 2" Data Link Layer Some management Switch knows MAC Address of locally connected devices and sends appropriate packets
  "Layer 3" Switch understands "routing" and knows what packets to pass out of the local segment

Microsoft Explanation of OSI Model : http://technet.microsoft.com/en-us/1

49

#### Routers

- Forwards packets between computer networks
- Works to keep localized traffic inside and only passes traffic intended for targets outside the local network
- Boundary between "Routable" and "Non-Routable" IP addressing
  - More about this on the next page

50

#### Non-Routable Addressing (Private)

#### ■ 10.0.0.0 to 10.255.255.255

- 172.16.0.0 to 172.31.255.255
- 192.168.0.0 to 192.168.255.255

• Class C

65,536 addresses

## Firewalls (Standard)

- Standard Enterprise Firewalls are "2<sup>nd</sup> Generation", implies stateful
- Filters traffic based on:
  - Address
  - Por
- Stateful: Retains enough data about previous packets to understand connection state

52

## Firewalls (Next Generation)

Extend operation into the Application layer

- Provides for Application layer filtering
  - Understands certain applications and protocols
  - Can determine if data inside a packet is consistent
    with the application or protocol

53

## Firewalls (Web Application)

- Similar to Next Generation, but retains even more information around "normal" web site activity
- Builds a profile of how users interact with a website, and what the traffic should look like
- Generates alerts when patterns change
- Can generate false positives if web site undergoes high volumes of change

#### Network Address Translation (NAT)

- Modifies network addresses in the IP datagram
- Translation Replaces the IP address in the packet with another address
  - Obscures addressing behind the NAT device, typically a firewall
  - Can convert non-routable addresses to routable addresses
  - Means the address you see is not necessarily the address of the target device

55

## Load Balancers

Distributes sessions across multiple server

- User does not "Know" what server is in use
- May terminate SSL connection for server, improving server performance
  - May apply additional SSL restrictions outside of certification rules
- Internal tester can usually direct access to a particular machine or cell via alternate port

56

# Google Hacking

- Search Bar Commands
  - -
  - Site:
  - Filetype
  - IIIuII.
  - Intute:Intext:
  - Allinurl:
  - Alliptout
  - Search Terms

Simple one that tells google to not include items that match what comes directly after "-"

- Example
- Hacking –ethical gives all results that include information about hacking if they do not include the term "ethical"

58

#### Site:

- Site: restricts searches to a specific site
- Examples
  - Site:edu Restricts searches to only sites ending in .edu
  - Site:temple.edu Restricts searches to a specific toplevel site
  - Site:mis.temple.edu –Restricts searches to a sub-site

59

## Filetype:

- Restricts searches to a specific file type
- Examples
  - Filetype:pdf Only responds with sites linked to Adobe documents with file extension of pdf
  - Filetype:xls Only responds with sites linked to Microsoft spreadsheets documents with file extension of xls
  - Filetype:xlsx Only responds with sites linked to Microsoft spreadsheets documents with file extension of xlsx Excel's newer file format

## Inurl:

Restricts searches to sites where specific word or phrase is in the url

Examples

- inurl:"/root/etc/passwd"
- inurl:admin
- inurl:j2ee/examples/jspinurl:backup

#### 61

## Intitle:

Restricts searches to sites where specific words are used in the title of a page

- Examples
  intitle:index.of
  - intitle:"Test Page for Apache"
    intitle:"Apache Status"

  - intitle:"PHP Explorer"

62

## Intext:

- Restricts results to documents containing term in the text
- Examples

  - intext: "SteamUserPassphrase="
    intext: "SteamAppUser=" -"username" -"user"
    intext: "Usage Statistics for"

## Allinurl:

Restricts results to those containing all the query terms you specify in the URL

- allinurl:/hide\_my\_wp=
- allinurl:"/main/auth/profile.php"
- allinurl:"owa/auth/logon.aspx"
- allinurl:forcedownload.php?file=

#### 64

## Allintext:

Restricts results to those containing all the query terms you specify in the text of the page

- Examples:
   allintext: /iissamples/default/
  - allintext: "Please login to continue..."
  - allintext:"Browse our directory of our members top sites or create your own for free!"
  - allintext:"fs-admin.php"

65

#### Search Terms

# Google Hacking References

- GoogleGuide
  <u>http://www.googleguide.com/advanced\_operators\_reference.ht</u> ml
- Exploit Database

- Exploit Database
   <u>http://www.exploit-db.com/</u>
   Wikipedia
   <u>http://en.wikipedia.org/wiki/Google\_hacking</u>
   Google Hacking for Penetration Testers 3rd Edition
  - https://www.amazon.com/Google-Hacking-Penetration-Testers-Third/dp/0128029641/ref=dp\_ob\_title\_bk

67

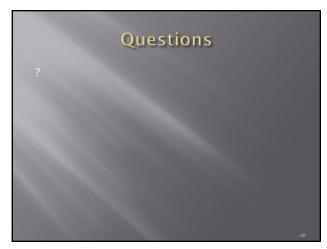

68

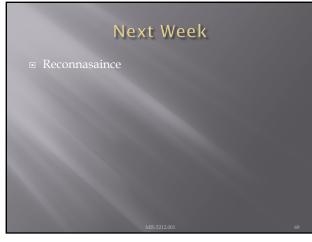

## Bash References

- Learning the bash Shell: Unix Shell Programming (In a Nutshell (O'Reilly)) Third Edition
- bash Cookbook: Solutions and Examples for bash Users 2nd Edition, Kindle Edition
- **Classic Shell Scripting Paperback February** 2005

70

## Linux

- - Open-source operating systemMany similarities with UNIX
- Some tools only available in Linux
- Some tools work better in Linux
- Best open-source attack suites are built on Linux
- Samurai WTF (Web Testing Framework)

71

# Logging In

- For Kali the default password is toor
- For Samurai the default password is **samurai**

#### root

- "root" is the base admin account on a Linux system.
- Should not be used for routine operations

73

## SUDO

- Used to execute commands that require root privilege
- Requires user to supply their password, not the root password

sequbuntui-\$ tree
program 'tree' is currently not installed. You can install it by typing:
apt-get install tree
ergubuntui-\$ sudo apt-get install tree
io) password for tester:

74

# Changing Passwords (passwd)

- "passwd" command is used to change passwords
- Any user can change their password by typing passwd at the command prompt.
- Will be prompted to enter new password twice
- "root" or sudo user can change others passwords with command:

passwd [login\_name]

# Changing Accounts

- "su" command allows you to jump to another user account (with appropriate password of course)
- "whoami" command tells you who you are logged in as

76

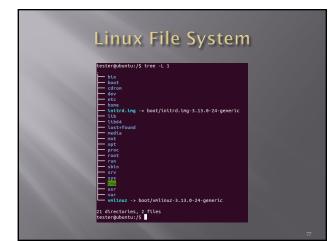

77

# Navigating File System

- Command cd [directory\_name] changes directory
- Command cd.. Moves up one level
- Command pwd tells you were you are
- Command cd by itself takes you to your home directory

# **Viewing Directories**

- - l details including permissions
- -a shows all files
   When in doubt use command "man ls", this gives you the manual or man page for the command

79

| Output from Is -la                                                         |
|----------------------------------------------------------------------------|
|                                                                            |
|                                                                            |
|                                                                            |
| 🕘 🕒 🕒 tester@ubuntu: /                                                     |
|                                                                            |
| tester@ubuntu:/\$ ls -la                                                   |
| total 104<br>drwxr-xr-x 23 root root 4096 Sep 2 18:50 .                    |
| drwxr-xr-x 23 root root 4096 Sep 2 18:50 .                                 |
| drwxr-xr-x 2 root root 4096 Sep 2 18:50 th                                 |
| drwxr-xr-x 3 root root 4096 Sep 2 18:53 boot                               |
| drwxrwxr-x 2 root root 4096 Sep 2 18:45 cdrom                              |
| drwxr-xr-x 15 root root 4200 Sep 2 18:52 dev                               |
| drwxr-xr-x 129 root root 12288 Sep 2 18:53 etc                             |
| drwxr-xr-x 3 root root 4096 Sep 2 18:46 home                               |
| lrwxrwxrwx 1 root root 33 Sep 2 18:50 initrd.img -> boot/initrd.img-3.13.0 |
| -24-generic                                                                |
| drwxr-xr-x 23 root root 4096 Sep 2 18:51 lib                               |
| drwxr-xr-x 2 root root 4096 Apr 16 18:21 llb64                             |
| drwx 2 root root 16384 Sep 2 18:40 lost+found                              |
| drwxr-xr-x 3 root root 4096 Apr 16 18:21 media                             |
| drwxr-xr-x 3 root root 4096 Sep 2 18:53 mnt                                |
| drwxr-xr-x 2 root root 4096 Sep 2 18:53 opt                                |
| dr-xr-xr-x 302 root root 0 Sep 2 18:52 proc                                |
| drwx 2 root root 4096 Apr 16 18:28 root                                    |
| drwxr-xr-x 23 root root 820 Sep 2 19:01 run                                |
| drwxr-xr-x 2 root root 12288 Sep 2 18:53 sbin                              |
| drwxr-xr-x 2 root root 4096 Apr 16 18:21 srv                               |
| dr-xr-xr-x 13 root root 0 Sep 2 18:52 sys                                  |
| drwxrwxrwt 10 root root 4096 Sep 2 19:02                                   |
| drwxr-xr-x 10 root root 4096 Apr 16 18:21 usr                              |
| drwxr-xr-x 13 root root 4096 Apr 16 18:29 var                              |
| lrwxrwxrwx 1 root root 30 Sep 2 18:50 vmlinuz -> boot/vmlinuz-3.13.0-24-ge |

80

# Make and Remove Directories

- As before man mkdir gives you the manual
- Command rmdir removes directory

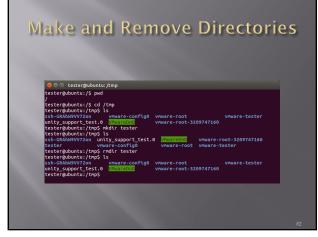

82

## Locate and Find

- Command locate checks an index on system to look for common items
- Command find searches file system
- On my test implementation, find required sudo privileges

83

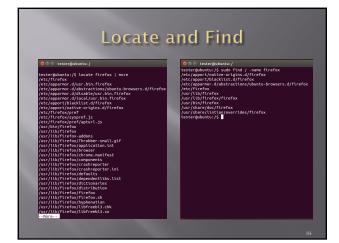

# **Editing Files**

- Lots of choices, lets keep it simple
- Command gedit opens a text editor
- Command gedit test opens an existing file named test. If no such file exists, the file is created
- Edit as wish, save when done

85

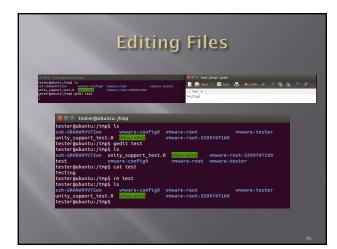

86

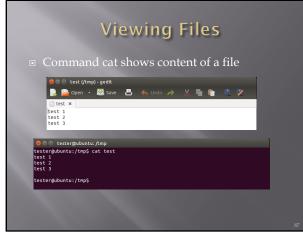

## Looking at Output

- Output often larger than screen
- Commands less and more
- Work similarly
- less requires you hit q when done to return to command prompt
- more dumps to command prompt when last screen is completed

88

## Miscellaneous Commands

- Command ps shows running processes
   Lots of switches to refine results
- Command CTRL-z interrupts running com
- Command bg restores interrupted command to run in background
- Command & tells job to run in background from the beginning
- Command jobs shows jobs running
- Command fg moves job to foreground

89

# <text><text><code-block></code>

## Netstat

- Netstat prints information about the Linux networking subsystem. The type of information printed is controlled by the first argument, as follows:
  (none) By default, netstat displays a list of open sockets. If you don't specify any address families, then the active sockets of all configured address families will be printed.
  --route, -r Display the kernel routing tables. See the description in route(8) for details. netstat -r and route -e produce the same output.
  --groups, -g Display multicast group membership information for IPv4 and IPv6.
  --interfaces, -I Display a table of all network interfaces.
  --masquerade, -M Display a list of masqueraded connections.

91

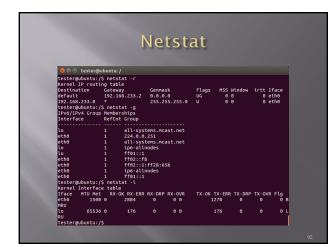

92

## grep

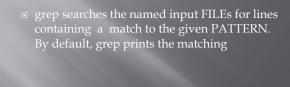

# Grep w/ netstat and ps

Try grep with netstat to see what is using http netstat -nap | grep http

 Try grep with ps to see if cron is running ps aux | grep cron

94

| 😣 🖱 🐵 tester@ubuntu: /                                                                                                    |
|----------------------------------------------------------------------------------------------------|
| tester@ubuntu:/S netstat -nap   grep http<br>(Not all processes could be identified, non-owned process info<br>will not be shown, you would have to be root to see it all.) |
| tcp 28 0 192.168.233.133:49261 91.189.92.23:443 CLOSE_WAI<br>9289/gvfsd-http                                                                                                |
| 9289/gvfsd-http<br>tcp 28 0 192.168.233.133:58838 91.189.92.11:443 CLOSE_WAI<br>9289/gvfsd-http                                                                             |
| alc 28 0 192.168.233.133:58820 91.189.92.11:443 CLOSE_WAI<br>9289/gvfsd-http                                                                                                |
| tcp 28 0 192.168.233.133:49272 91.189.92.23:443 CLOSE_WAI<br>9289/gvfsd-http                                                                                                |
| tcp 28 0 192.168.233.133:34738 91.189.92.10:443 CLOSE_WAI                                                                                                    |
|                                                                                                    |
| 😵 🗇 💿 tester@ubuntu: /                                                                                                    |
| tester@ubuntu:/\$ ps aux   grep cron<br>root 1016 0.0 0.0 23656 488 ? 5s 18:52 0:00 cron                                                                                    |
| tester 11326 0.0 0.0 15944 924 pts/2 S+ 21:31 0:00 grepcolor:<br>to cron<br>tester/abuntu:/S                                                                                |

95

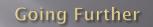

Get VMWare and a Linux ISO

Kali

- <u>http://www.kali.org/downloads/</u>
- Ubuntu
- http://www.ubuntu.com/download/desktop
- http://www. • Samurai
- <u>http://www.samurai-wtf.org</u>
- Give it a try
- All examples here were created in a clean, plain vanilla Ubuntu install